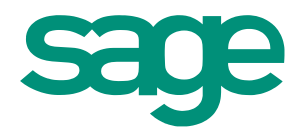

# **Release Notes** Sage 300 Intelligence Reporting **2014 PU1**

- 
- 
- 
- 
- -

The software described in this document is protected by copyright, and may not be copied on any medium except as specifically authorized in the license or non-disclosure agreement.

This document is also protected by copyright, and may not be reproduced or transmitted, in whole or in part, by any means, including photocopying, facsimile transmission, or reduction to any electronic medium or machine-readable form, without the express written consent of Sage Software Inc.

© 2013 Sage Software, Inc. All rights reserved.

The Sage Software logo and the Sage Software product and service names mentioned herein are registered trademarks or trademarks of Sage Software, Inc. or its affiliated entities. Adobe and Adobe are registered trademarks of Adobe Systems, Incorporate. Microsoft, the Microsoft logo, MS, MSDOS, FRx, Microsoft Excel, Windows and Windows NT are trademarks of Microsoft Corporation. Other product names are trademarks or registered trademarks of their respective owners.

# **Table of Contents**

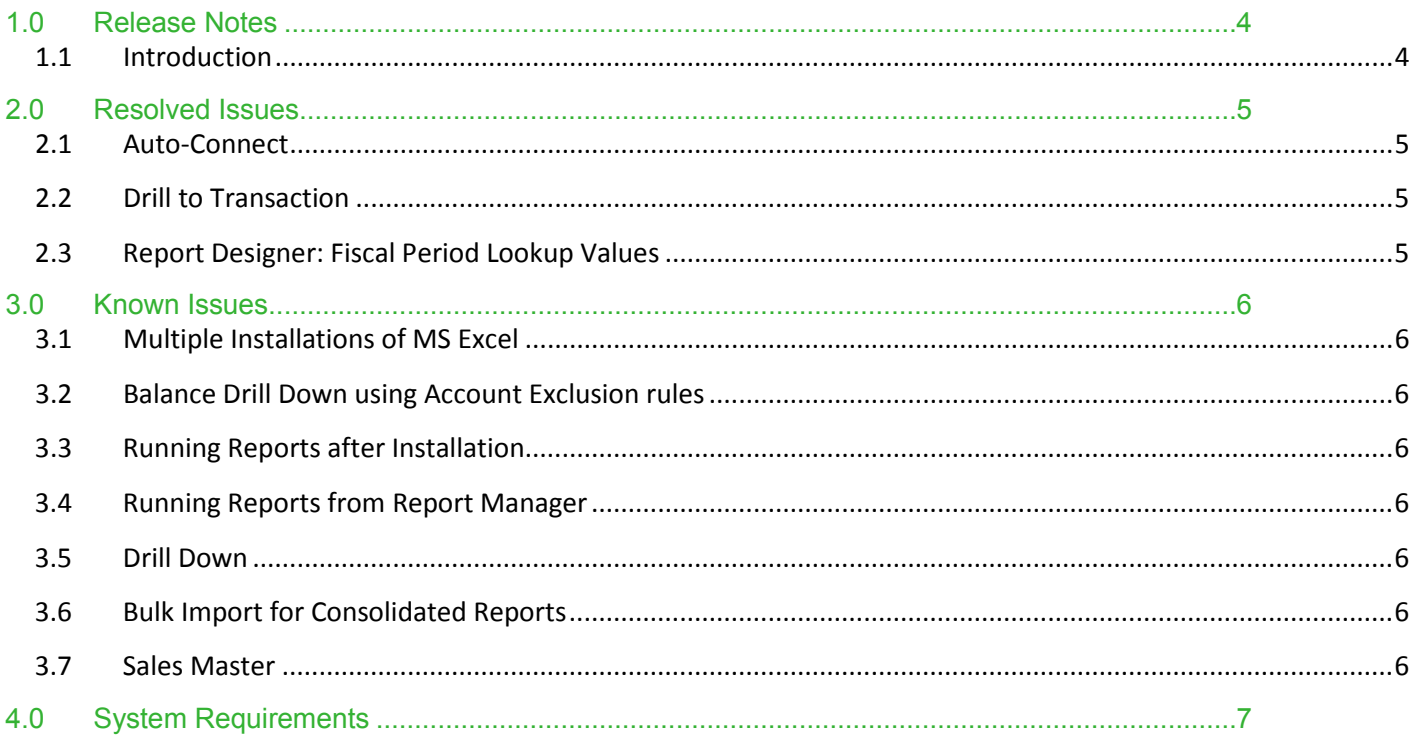

## <span id="page-3-0"></span>1.0 Release Notes

#### <span id="page-3-1"></span>**1.1 Introduction**

These release notes contain important information about resolved issues in Sage 300 Intelligence Reporting 2014 Product Update 1. The notes within this document highlight the changes made between the current and previous release versions.

# <span id="page-4-0"></span>2.0 Resolved Issues

#### <span id="page-4-1"></span>**2.1 Auto-Connect**

You are now able to use the Auto-connect feature to connect to your Sage 300 Database where both SQL and Pervasive (PVS) versions of Sage 300 Intelligence Reporting are installed on the same environment. Previously when both SQL and PVS versions were installed on the same environment the auto-connect feature did not allow for database connection and a manual connection would need to be created. This issue has been resolved.

#### <span id="page-4-2"></span>**2.2 Drill to Transaction**

An issue where the Drill Down from a Layout resulted in a "Drill Down Problem! No data available" notification where there is a balance value has been resolved. Users are now able to drill down to balance and transaction from their layouts where there is only a single valid balance for the range of accounts specified in the account rule.

#### <span id="page-4-3"></span>**2.3 Report Designer: Fiscal Period Lookup Values**

The Report Designer fiscal period parameter lookup was returning inactive years as available for selection. This issue has been resolved and you will only be able to select active years in your Sage 300 ERP. The fix applies to both SQL and PVS versions of Sage 300 ERP and will be reflected when running the following templates:

- 1. Demonstration Report Designer S300SQL
- 2. Demonstration Report Designer S300PVS
- 3. Financial Report Designer S300SQL
- 4. Financial Report Designer S300PVS

### <span id="page-5-0"></span>3.0 Known Issues

#### <span id="page-5-1"></span>**3.1 Multiple Installations of MS Excel**

Users may experience an issue with the loading of the Report Designer Task Pane Excel Addin when earlier versions of MS Excel are installed after later versions of MS Excel on the same machine. Users will be able to load the Add-In Manually. For more information how to manually load the add-in please refer to the Sage Intelligence Knowledgebase article ["Report Designer Task Pane Missing or Closed"](http://kb.sageintelligence.com/index.php?title=Report_Designer_Task_Pane_Missing_or_Closed).

#### <span id="page-5-2"></span>**3.2 Balance Drill Down using Account Exclusion rules**

In certain instances where users have made use of an exclusion in their account and row set rules, for example accounts 1000 TO 2000 – 1090 where account 1090 is the exclusion account, the drill down to balance will not omit the exclusion account(s) and will therefore display the exclusion account(s) along with the associated balance amount(s).

#### <span id="page-5-3"></span>**3.3 Running Reports after Installation**

Users who have not installed the software must launch Excel after before running any report in the Designer folder in Report Viewer or Report Manager.

#### <span id="page-5-4"></span>**3.4 Running Reports from Report Manager**

When Report Viewer is opened no 'Open File – Security Warning' message is displayed as before and Report Viewer opens. The 'Open File – Security Warning' message is now displayed before running each report in Report Viewer. Clicking 'Run' allows the user to run the report and this has to be done for each report the user selects to run.

#### <span id="page-5-5"></span>**3.5 Drill Down**

Users will receive a Drill Down Problem! Notification when attempting to drill down on a cell which contains more than two nested formulas. For example: **AnGLBudgetYTDX3(,,,,,GLCurrentYearX3("001"),GLCurrentPeriodX3("001"),,,,,,H20)**

#### <span id="page-5-6"></span>**3.6 Bulk Import for Consolidated Reports**

When upgrading, the Bulk Import feature does not import reports on the consolidation connection. This is as designed. In order to run consolidation reports for more than one company, please manually import the consolidated reports onto the consolidation connection from the Report Update folder.

#### <span id="page-5-7"></span>**3.7 Sales Master**

The Sales Master AR 3-4 report template includes invoices which have been posted to locked Fiscal periods.

# <span id="page-6-0"></span>4.0 System Requirements

Operating Systems: Windows 7 (32 and 64 bit), Windows 8 (32 and 64 bit), Windows server 2008, Windows Server 2012.

Microsoft .Net Framework 4.0

Microsoft Excel 2007 and higher

Hardware CPU > 1.3 GHz

Memory: A minimum of 2GB RAM is recommended. This will vary depending on the data volumes users are reporting on.

Hard Drive Space: 350 MB